# **Axios Contabilità - Registro contratti**

## **Premessa Normativa**

I contratti di supplenza devono essere pubblicati nella sezione "Amministrazione Trasparente"?

I contratti di supplenza rientrano nella previsione dell'art. 17 del D.Lgs. n. 33/2013 concernente gli "Obblighi di pubblicazione dei dati relativi al personale non a tempo indeterminato".

Tale disposizione prevede che le P.P.A.A. pubblichino annualmente i dati relativi al personale con rapporto di lavoro non a tempo indeterminato, con la indicazione delle diverse tipologie di rapporto, della distribuzione di questo personale tra le diverse qualifiche e aree professionali, ivi compreso il personale assegnato agli uffici di diretta collaborazione con gli organi di indirizzo politico. La pubblicazione comprende l'elenco dei titolari dei contratti a tempo determinato. Pertanto, i contratti di supplenza dovranno confluire nella sezione "**Amministrazione Trasparente**" con la *cadenza annuale* e le modalità previste dall'art. 17, ma dovranno altresì essere pubblicati *regolarmente* in **Albo pretorio**.

Fonte: Decreto Legislativo 33/2013, art.17

**Problema**: come si possono pubblicare i contratti in maniera veloce, evitando di pubblicare **dati sensibili** e mantenendo il diritto alla privacy dei contraenti?

## **Generare il registro dei contratti**

Per generare il Registro dei contratti (giornaliero, periodico, mensile o annuale) occorre operare dall'area Contabilità di Axios, richiamando la funzione **Periodiche – Contratti – Gestione Contratti**:

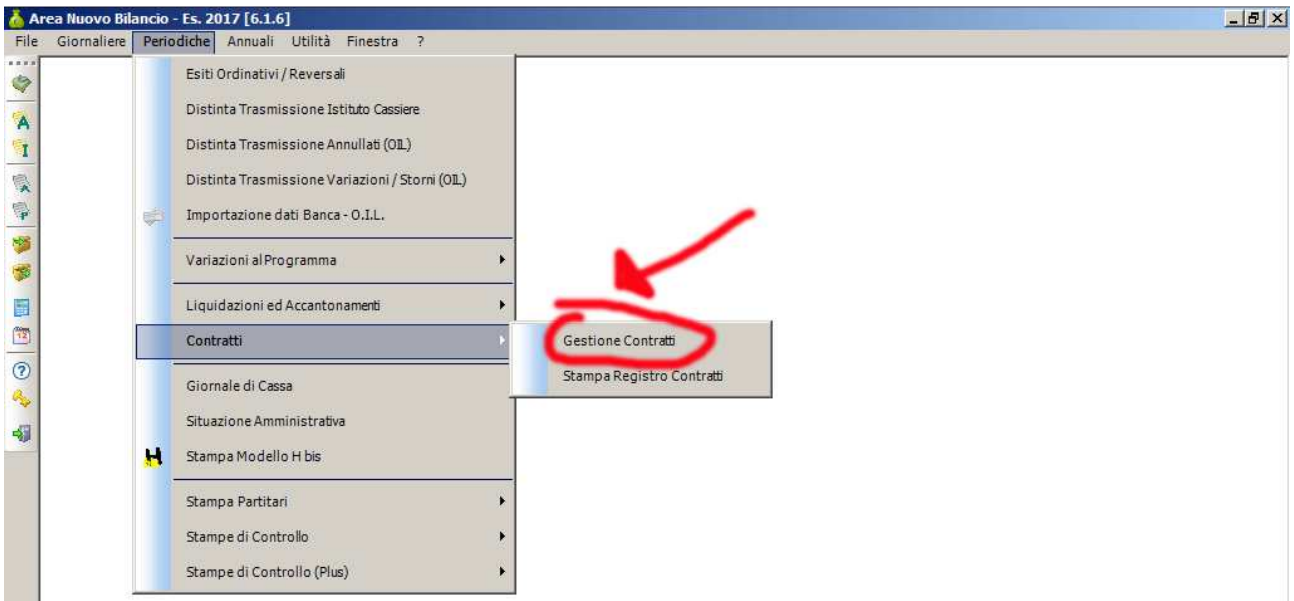

Dalla schermata che si apre scegliere la voce **Importa**; scegliere poi se importare i contratti dall'Area Personale o dall'Area Magazzino.

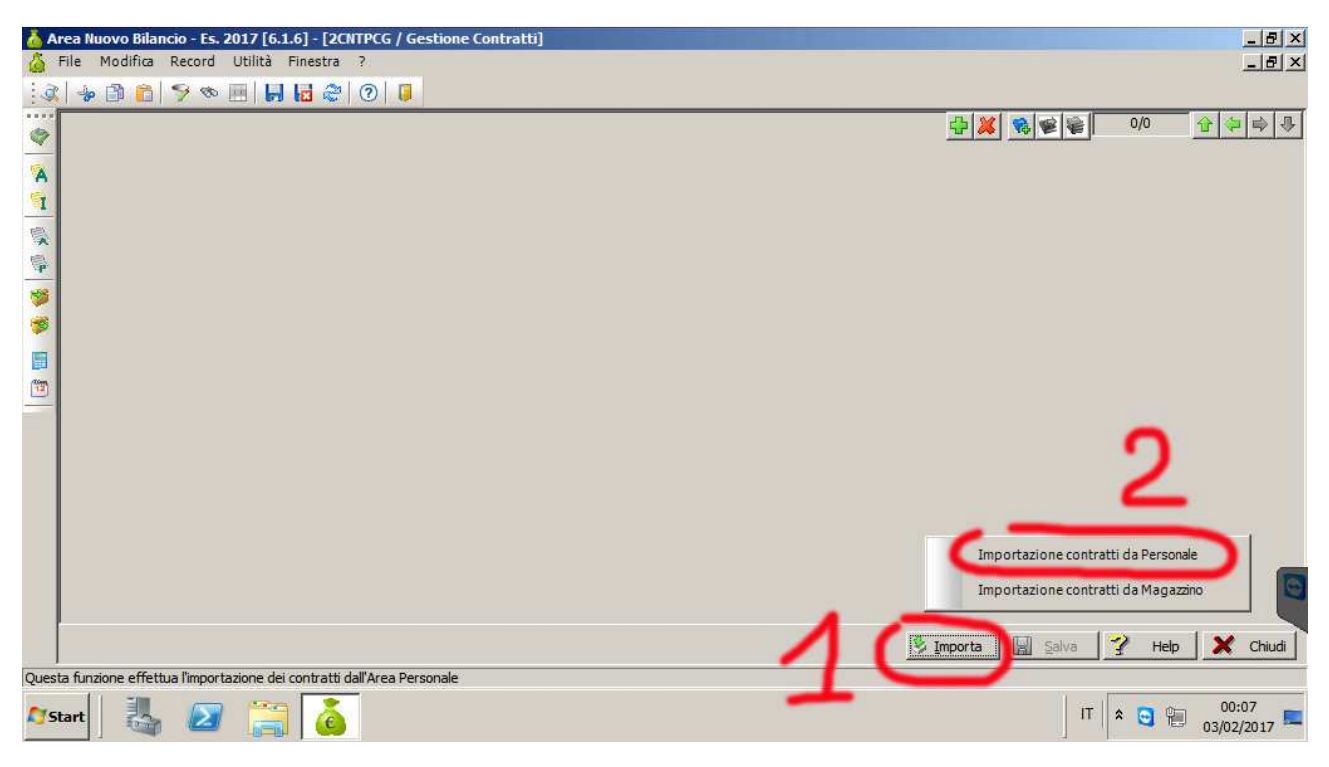

## Successivamente **selezionare** tutti i contratti che si intende importare:

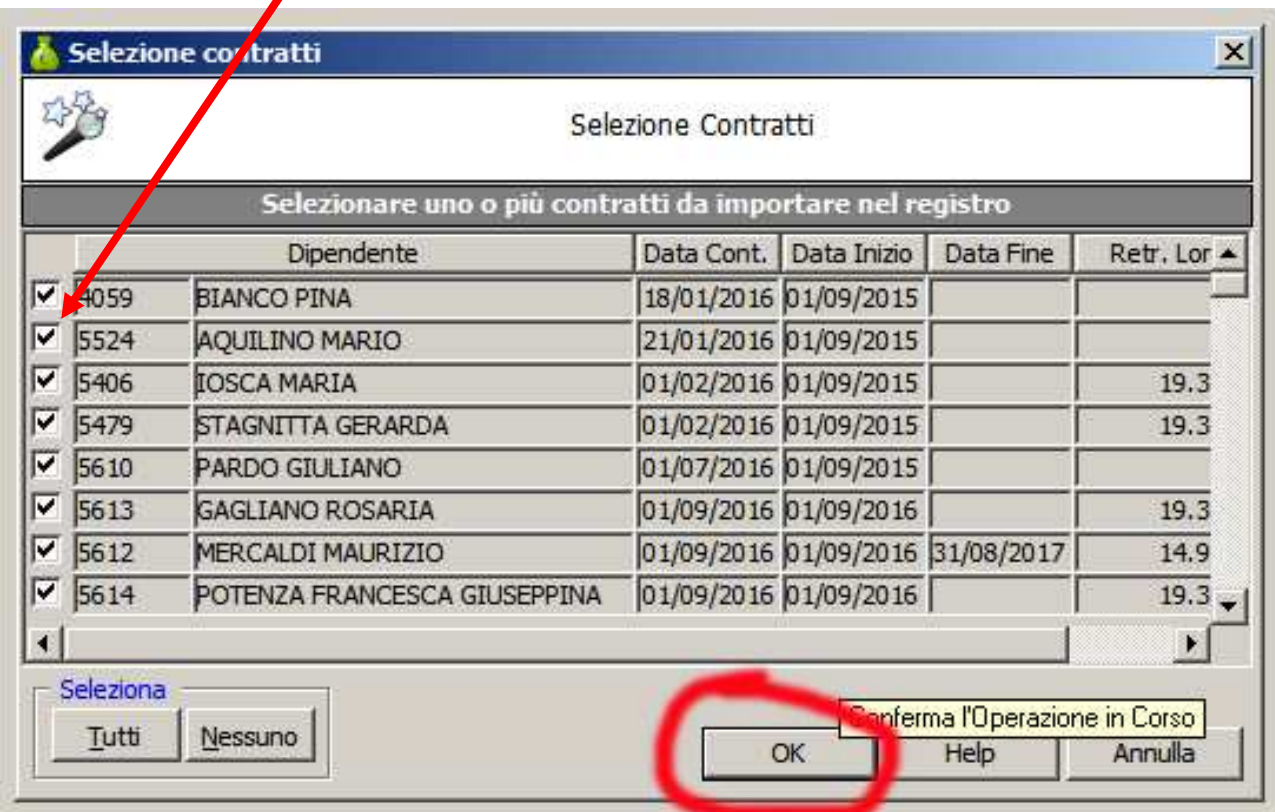

e confermare con OK.

#### **Stampa del Registro Contratti**

Una volta importati i contratti, è possibile stampare il Registro dei Contratti, richiamando la funzione **Periodiche – Contratti – Stampa Registro Contratti**:

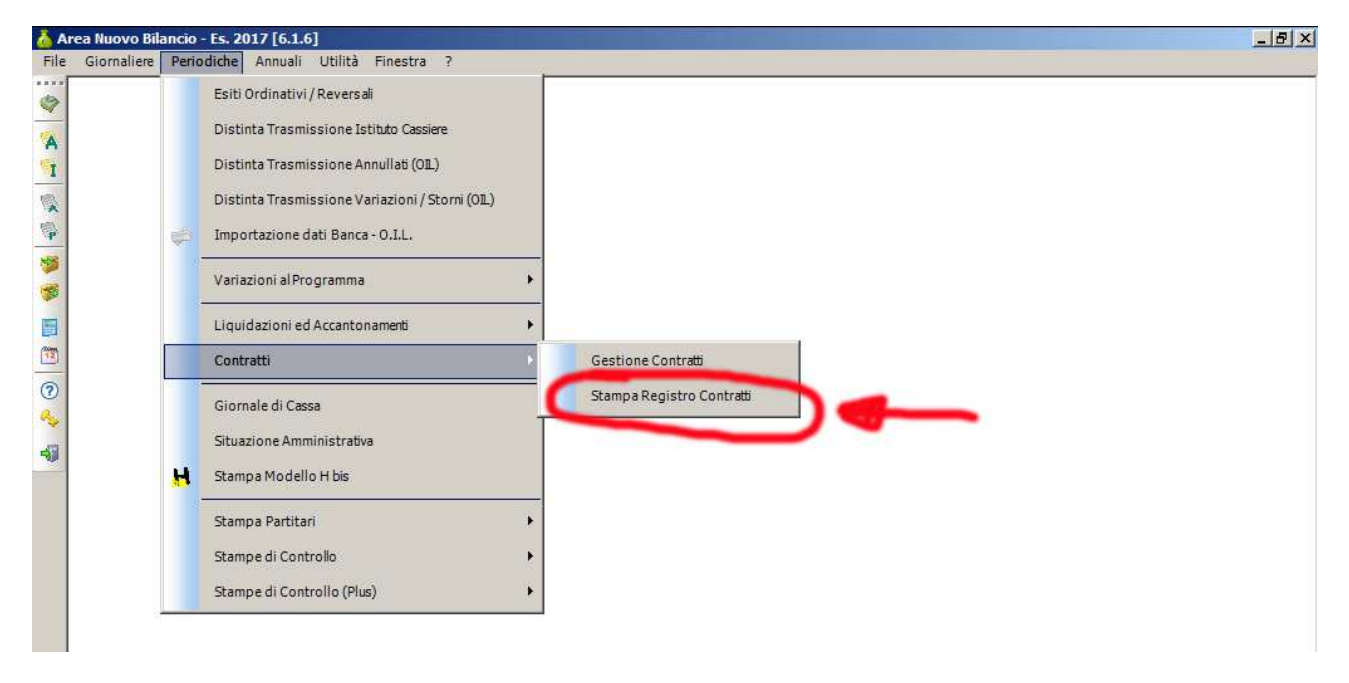

La maschera successiva chiede di selezionare il Registro che si intende stampare:

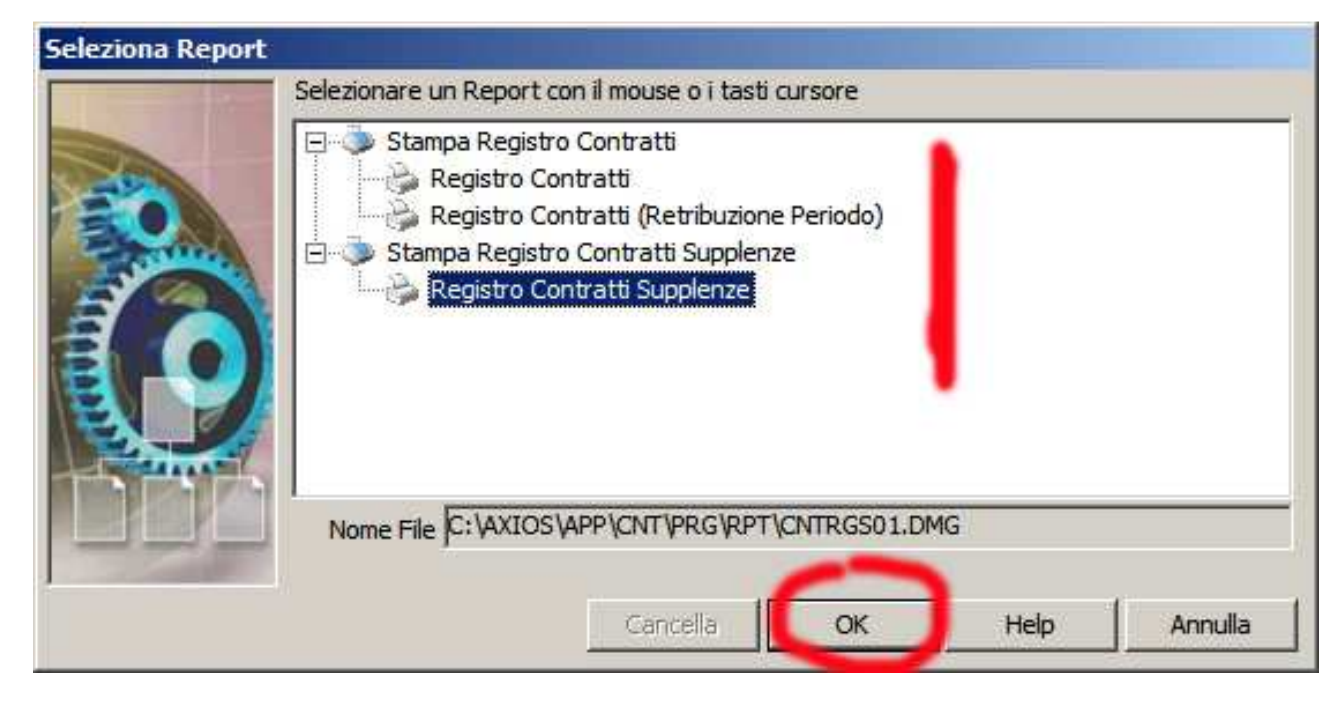

Confermare con OK.

A seconda delle necessità è possibile impostare a piacimento i filtri per la stampa del registro:

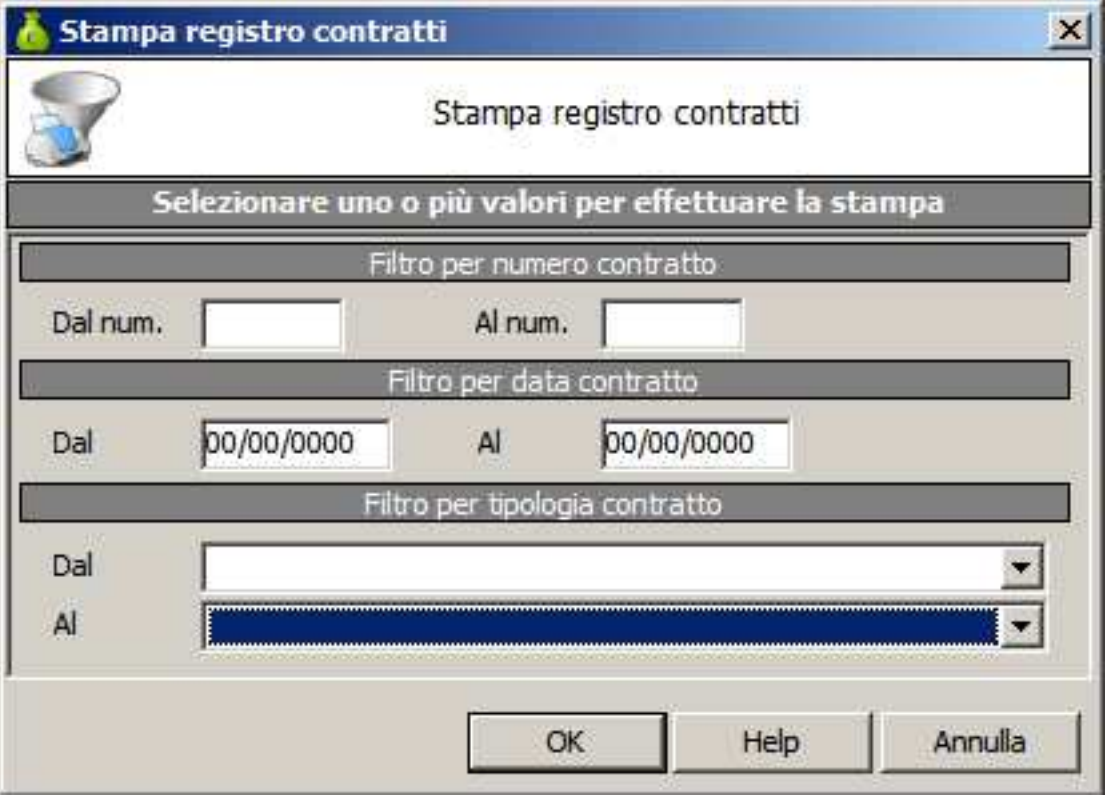

Il Registro generato **NON contiene dati sensibili** e quindi può essere pubblicato senza problemi sulle sezioni Albo OnLine e Amministrazione Trasparente del sito istituzionale.

## **Consigli finali**

Easyteam.org SRL suggerisce di generare due tipi di registro dei contratti:

## **ANNUALMENTE**

Registro di tutti i contratti dell'anno solare, da pubblicare in **Amministrazione Trasparente**, sotto le sezioni:

**Consulenti e collaboratori Personale** 

## **QUANDO C'E' LA NECESSITA'**

Registro dei contratti di uno specifico giorno, da pubblicare in **Albo OnLine**, sotto la voce relativa ai contratti.

Andrà pubblicato un Registro giornaliero per ogni giorno in cui sono stati stipulati uno o più contratti.